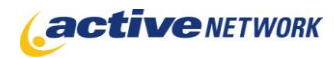

## When to Use

#### **Site Availability:** Dynamic and Static.

The Article page type provides you with the ability to create content pages using standard field and layout elements. Users are provided with fields to enter authors, dates, sources and images with a by -line. Included is the flexibility to format articles in different styles, customizing them to your needs using advanced layout options.

#### Examples of when to use

- ► To publish articles with information such as author, date, source and an accompanying image or link.
- ► Create corporate documentation that requires a standard format to be followed.

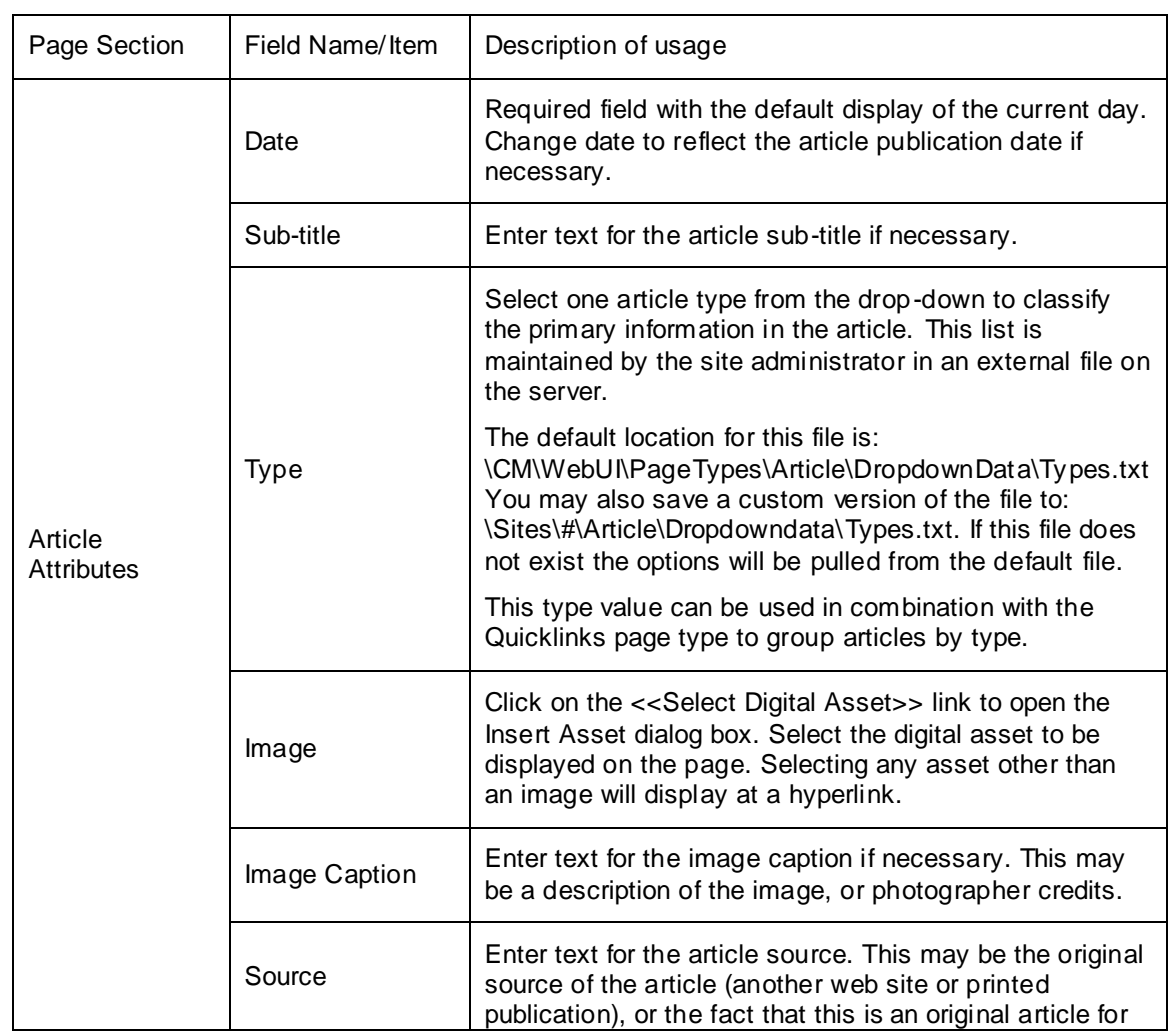

#### Article Page Sections & Fields

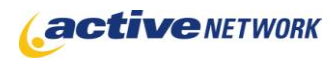

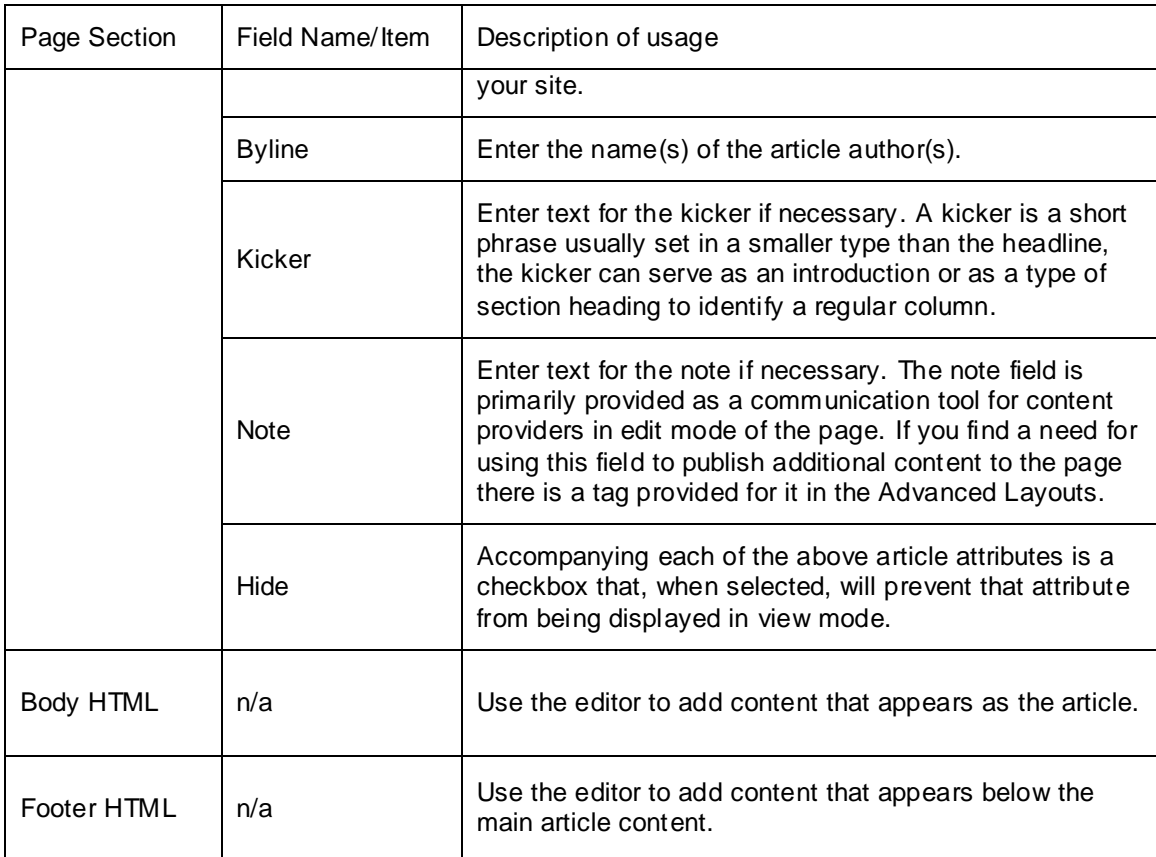

### Advanced Layout Options

There is an additional section at the bottom of the Page Editor titled **Advanced Layout Options**. This section provides additional layout options for Article pages. Click the plus sign to expand the window and view the tags and HTML currently used to layout the page.

 $\overline{+}$  ADVANCED LAYOUT OPTIONS

SELECT DEFAULT LAYOUT

Click "Select Default Layout" to display the three default layouts. These layouts provide a choice of using the HTML code as is, or using it as a starting point for your own custom layout.

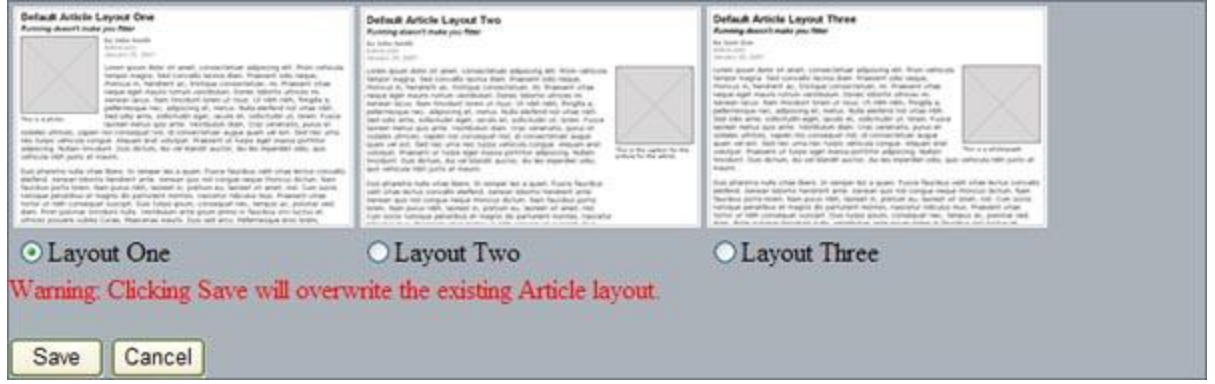

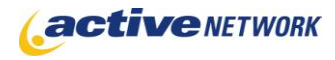

The Advanced Layout Options include an HTML editor window that contains default code for the Article Layout. This code can be edited to remove unwanted fields from sections, or to alter the layout and styles.

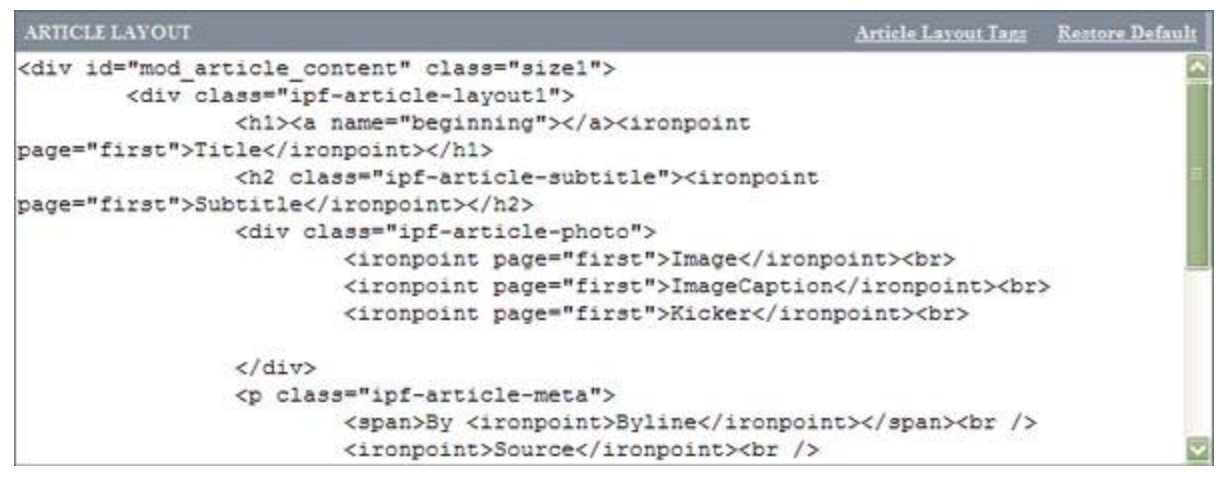

The View layout controls the major content areas of the page. Click "Article Layout Tags" to view the tags that are available to use in the layout and what content the tag includes on the page. Any customizations you may do to the default layouts are not retained within the page type, they are saved to the individual page layout only.

### Advanced Layout Tags

The Advanced Layout Tags follow the standard ACM tag format: <ironpoint>TagName</ironpoint>

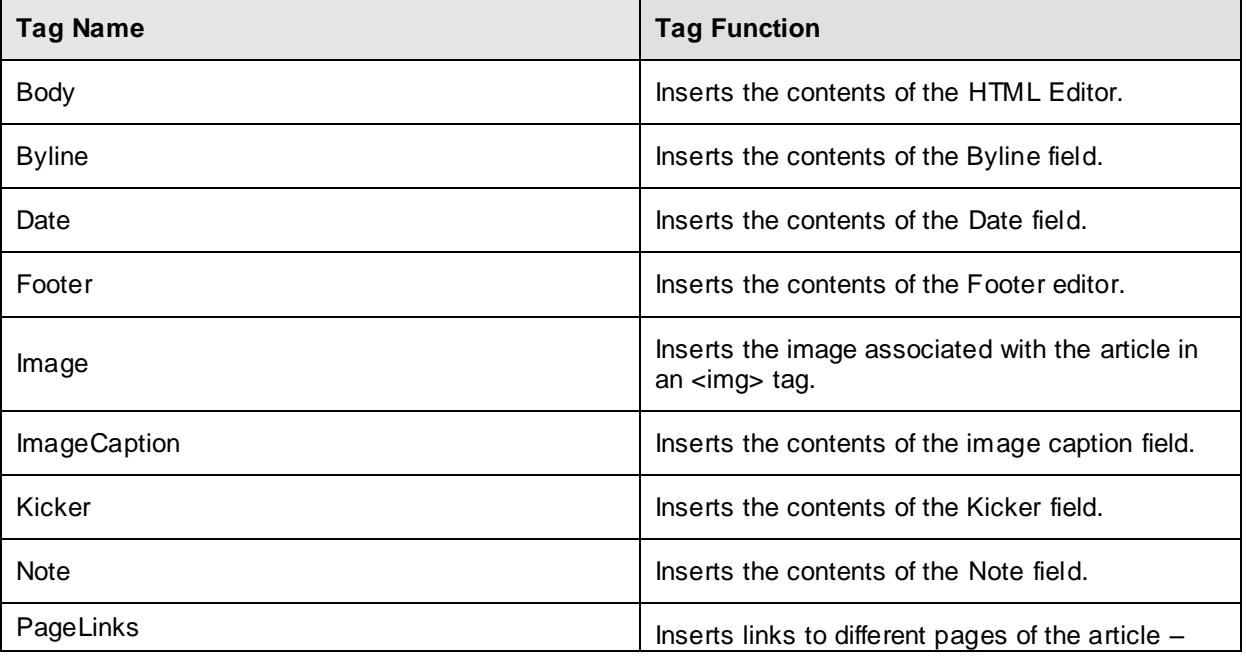

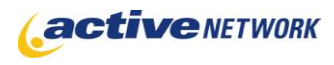

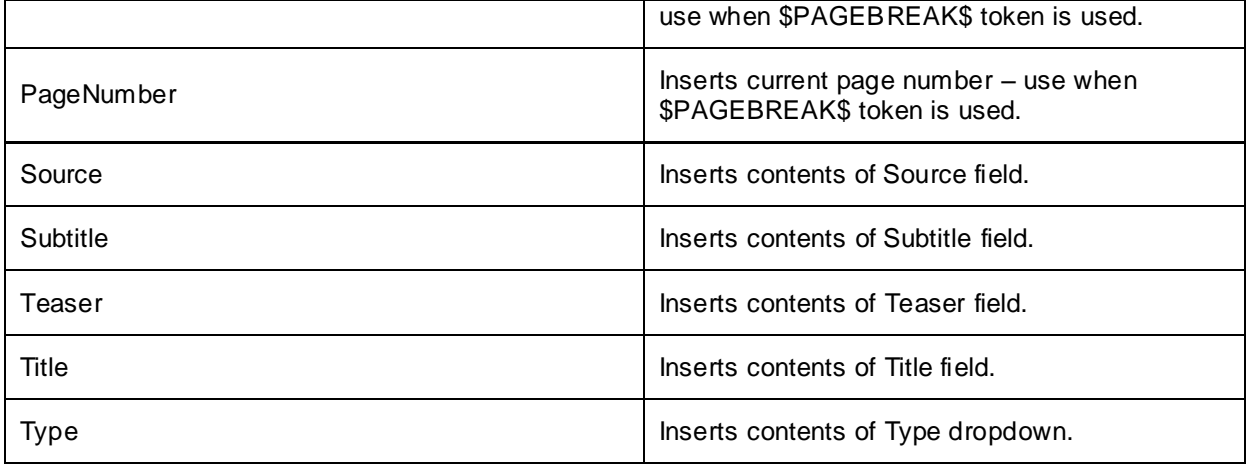

Tags can also include the option "page" attribute which enables control over which page(s) the contents of a tag should appear on:

<ironpoint **page="first"**>TagName</ironpoint>

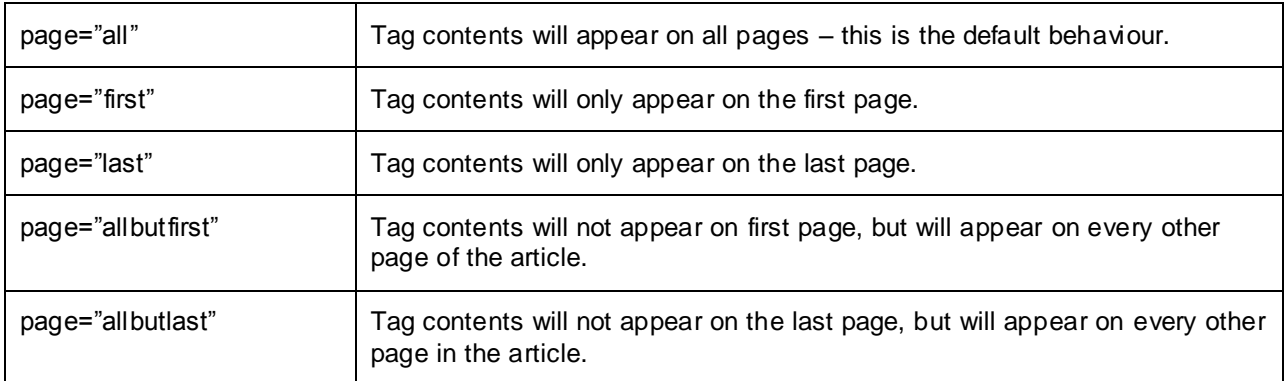

Possible values for the page attribute are:

# Article Page Tips!

- ► Enter *\$PAGEBREAK\$* to break an article over multiple pages, this text can be created as a snippet and available in the page editor for ease of insertion.
- ► If creating articles of multiple pages, ensure your page layout includes the pagination controls.
- ► The default date display is: mmm dd, YYYY (September 15, 2006)
- ► If you want to make a customized layout available to your content providers, use the Copy Page feature to create new Article pages.